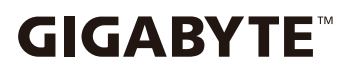

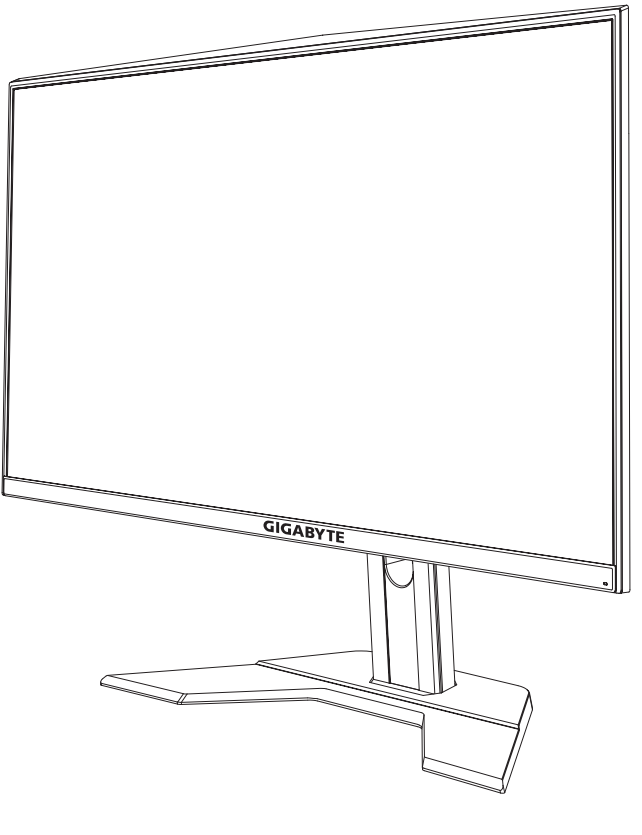

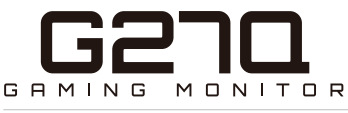

# **ПОСІБНИК КОРИСТУВАЧА**

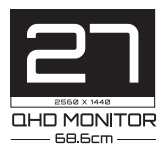

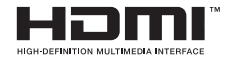

#### **Авторське право**

© 2020 GIGA-BYTE TECHNOLOGY CO., LTD. Усі права захищено.

Торгові марки, вказані в цьому посібнику, офіційно зареєстровано їх відповідними власниками.

# **Заява про обмеження відповідальності**

Інформацію в цьому посібнику захищено законом про авторські права, і вона є власністю компанії GIGABYTE.

Компанія GIGABYTE залишає за собою право змінювати технічні характеристики та функції цього посібника без попередження.

Заборонено відтворювати, копіювати, перекладати, передавати чи друкувати будь-яку частину цього посібника в будь-якій формі та будь-яким способом без попередньої письмової згоди компанії GIGABYTE.

- Для правильного використання цього монітора уважно прочитайте інструкцію з використання.
- Щоб отримати додаткову інформацію, відвідайте веб-сайт: https://www.gigabyte.com

# **SAFETY INFORMATION**

# **Regulatory Notices**

**United States of America, Federal Communications Commission Statement**

#### **Supplier's Declaration of Conformity 47 CFR § 2.1077 Compliance Information**

Product Name: **LCD monitor** Trade Name: **GIGABYTE** Model Number: **G27Q**

Responsible Party – U.S. Contact Information: **G.B.T. Inc**. Address: 17358 Railroad street, City Of Industry, CA91748 Tel.: 1-626-854-9338 Internet contact information: https://www.gigabyte.com

#### **FCC Compliance Statement:**

This device complies with Part 15 of the FCC Rules, Subpart B, Unintentional Radiators.

Operation is subject to the following two conditions: (1) This device may not cause harmful interference, and (2) this device must accept any interference received, including interference that may cause undesired operation.

This equipment has been tested and found to comply with the limits for a Class B digital device, pursuant to Part 15 of the FCC Rules. These limits are designed to provide reasonable protection against harmful interference in a residential installation. This equipment generates, uses and can radiate radio frequency energy and, if not installed and used in accordance with manufacturer's instructions, may cause harmful interference to radio communications. However, there is no guarantee that interference will not occur in a particular installation. If this equipment does cause harmful interference to radio or television reception, which can be determined by turning the equipment o and on, the user is encouraged to try to correct the interference by one or more of the following measures:

- Reorient or relocate the receiving antenna.
- Increase the separation between the equipment and receiver.
- Connect the equipment to an outlet on a circuit different from that to which the receiver is connected.
- Consult the dealer or an experienced radio/TV technician for help.

#### **Canadian Department of Communications Statement**

This digital apparatus does not exceed the Class B limits for radio noise emissions from digital apparatus set out in the Radio Interference Regulations of the Canadian Department of Communications. This class B digital apparatus complies with Canadian ICES-003.

#### **Avis de conformité à la réglementation d' Industrie Canada**

Cet appareil numérique de la classe B est conforme à la norme NMB-003 du Canada.

#### **European Union (EU) CE Declaration of Conformity**

This device complies with the following directives: Electromagnetic Compatibility Directive 2014/30/EU, Low-voltage Directive 2014/35/ EU, ErP Directive 2009/125/EC, RoHS directive (recast) 2011/65/EU & the 2015/863 Statement. This product has been tested and found to comply with all essential requirements of the Directives.

#### **European Union (EU) RoHS (recast) Directive 2011/65/EU & the European Commission Delegated Directive (EU) 2015/863 Statement**

GIGABYTE products have not intended to add and safe from hazardous substances (Cd, Pb, Hg, Cr<sup>+6</sup>, PBDE, PBB, DEHP, BBP, DBP and DIBP). The parts and components have been carefully selected to meet RoHS requirement. Moreover, we at GIGABYTE are continuing our efforts to develop products that do not use internationally banned toxic chemicals.

#### **European Union (EU) Community Waste Electrical & Electronic Equipment (WEEE) Directive Statement**

GIGABYTE will fulfill the national laws as interpreted from the 2012/19/ EU WEEE (Waste Electrical and Electronic Equipment) (recast) directive. The WEEE Directive specifies the treatment, collection, recycling and disposal of electric and electronic devices and their components. Under the Directive, used equipment must be marked, collected separately, and disposed of properly.

#### **WEEE Symbol Statement**

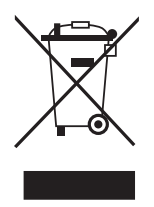

The symbol shown below is on the product or on its packaging, which indicates that this product must not be disposed of with other waste. Instead, the device should be taken to the waste collection centers for activation of the treatment, collection, recycling and disposal procedure.

For more information about where you can drop off your waste equipment for recycling, please contact your local government office, your household waste disposal service or where you purchased the product for details of environmentally safe recycling.

## **End of Life Directives-Recycling**

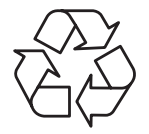

The symbol shown below is on the product or on its packaging, which indicates that this product must not be disposed of with other waste. Instead, the device should be taken to the waste collection centers for activation of the treatment, collection, recycling and disposal procedure.

#### **Déclaration de Conformité aux Directives de l'Union européenne (UE)**

Cet appareil portant la marque CE est conforme aux directives de l'UE suivantes: directive Compatibilité Electromagnétique 2014/30/UE, directive Basse Tension 2014/35/UE, directive 2009/125/CE en matière d'écoconception, la directive RoHS II 2011/65/UE & la déclaration 2015/863.

La conformité à ces directives est évaluée sur la base des normes européennes harmonisées applicables.

# **European Union (EU) CE-Konformitätserklärung**

Dieses Produkte mit CE-Kennzeichnung erfüllen folgenden EURichtlinien:

EMV-Richtlinie 2014/30/EU, Niederspannungsrichtlinie 2014/30/EU, Ökodesign-Richtlinie 2009/125/EC, RoHS-Richtlinie 2011/65/EU erfüllt und die 2015/863 Erklärung.

Die Konformität mit diesen Richtlinien wird unter Verwendung der entsprechenden Standards zurEuropäischen Normierung beurteilt.

#### **CE declaração de conformidade**

Este produto com a marcação CE estão em conformidade com das seguintes Diretivas UE: Diretiva Baixa Tensão 2014/35/EU; Diretiva CEM 2014/30/EU; Diretiva Conceção Ecológica 2009/125/CE; Diretiva RSP 2011/65/UE e a declaração 2015/863.

A conformidade com estas diretivas é verificada utilizando as normas europeias harmonizadas.

## **CE Declaración de conformidad**

Este producto que llevan la marca CE cumplen con las siguientes Directivas de la Unión Europea: Directiva EMC (2014/30/EU), Directiva de bajo voltaje (2014/35/EU), Directiva de Ecodiseño (2009/125/ EC), Directiva RoHS (recast) (2011/65/EU) y la Declaración 2015/863. El cumplimiento de estas directivas se evalúa mediante las normas europeas armonizadas.

#### **CE Dichiarazione di conformità**

I prodotti con il marchio CE sono conformi con una o più delle seguenti Direttive UE, come applicabile: Direttiva EMC 2014/30/UE, Direttiva sulla bassa tensione 2014/35/UE, Direttiva Ecodesign EMC 2009/125/EC, Direttiva RoHS 2011/65/EU e Dichiarazione 2015/863. La conformità con tali direttive viene valutata utilizzando gli Standard europei armonizzati applicabili.

## **Deklaracja zgodnosci UE Unii Europejskiej**

Urzadzenie jest zgodne z nastepujacymi dyrektywami: Dyrektywa kompatybilnosci elektromagnetycznej 2014/30/UE, Dyrektywa niskonapieciowej 2014/35/UE, Dyrektywa ErP 2009/125/WE, Dyrektywa RoHS 2011/65/UE i dyrektywa2015/863.Niniejsze urzadzenie zostało poddane testom i stwierdzono jego zgodnosc z wymaganiami dyrektywy.

## **ES Prohlášení o shode**

Toto zarízení splnuje požadavky Smernice o Elektromagnetické kompatibilite 2014/30/EU, Smernice o Nízkém napetí 2014/35/EU, Smernice ErP 2009/125/ES, Smernice RoHS 2011/65/EU a 2015/863. Tento produkt byl testován a bylo shledáno, že splnuje všechny základní požadavky smernic.

#### EK megfeleloségi nyilatkozata

A termék megfelelnek az alábbi irányelvek és szabványok követelményeinek, azok a kiállításidopontjában érvényes, aktuális változatában: EMC irányelv 2014/30/EU, Kisfeszültségu villamos berendezésekre vonatkozó irányelv2014/35/EU, Környezetbarát tervezésrol szóló irányely 2009/125/EK, RoHS irányely 2011/65/EU és 2015/863.

#### Δήλωση συμμόρφωσης ΕΕ

Είναι σε συμμόρφωση με τις διατάξεις των παρακάτω Οδηγιών της Ευρωπαϊκής Κοινότητας: Οδηγία 2014/30/ΕΕ σχετικά με την ηλεκτρομαγνητική συμβατότητα, Οοδηγία χαμηλή τάση 2014/35/EU, Οδηγία 2009/125/ΕΚ σχετικά με τον οικολογικό σχεδιασμό, Οδηγία RoHS 2011/65/ΕΕ και 2015/863. Η συμμόρφωση με αυτές τις οδηγίες αξιολογείται χρησιμοποιώντας τα ισχύοντα εναρμονισμένα ευρωπαϊκά πρότυπα.

#### **Japan Class 01 Equipment Statement**

安全にご使用いただくために 接地接続は必ず雷源プラグを雷源につなぐ前に行って下さい。 また、接地接続を外す場合は、必ず電源プラグを電源から切り離してか ら行って下さい。

#### **Japan VCCI Class B Statement**

クラス BVCCI 基準について

この装置は、クラスB情報技術装置です。この装置は、家庭環境で使 用することを目的としていますが、この装置がラジオやテレビジョン 受信機に近接して使用されると、受信障害を引き起こすことがありま す。

取扱説明書に従って正しい取り扱いをして下さい。

VCCI-B

China RoHS Compliance Statement

中国《废弃电器电子产品回收处理管理条例》提示性说明为了更好 地关爱及保护地球,当用户不再需要此产品或产品寿命终止时,请 遵守国家废弃电器电子产品回收处理相关法律法规,将其交给当地 具有国家认可的回收处理资质的厂商进行回收处理。

环保使用期限

Environment-friendly Use Period

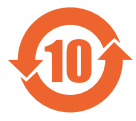

此标识指期限(十年),电子电气产品中含有的有害物质 不会发生外泄或突变、电子电气产品用户正常使用该电子 电气产品不会对环境造成严重 污染或对其人身、财产造 成严重损害的期限。

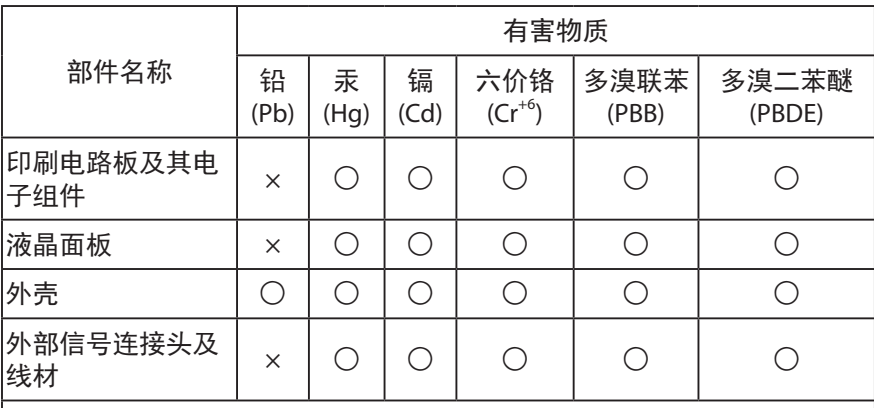

产品中有害物质的名称及含量 :

本表格依据 SJ/T 11364 的规定编制。

- : 表示该有害物质在该部件所有均质材料中的含量均在 GB/T 26572 规 定的限量要求以下。
- ×: 表示该有害物质至少在该部件的某一均质材料中的含量超出 GB/T 26572 规定的限量要求。

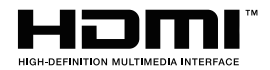

HDMI HDMI 高清晰度多媒体接口以及 HDMI 标志是 HDMI Licensing Administrator, Inc. 在美国和其他国家的商标或注册商标。

## 限用物質含有情況標示聲明書

#### Declaration of the Presence Condition of the Restricted Substances Marking

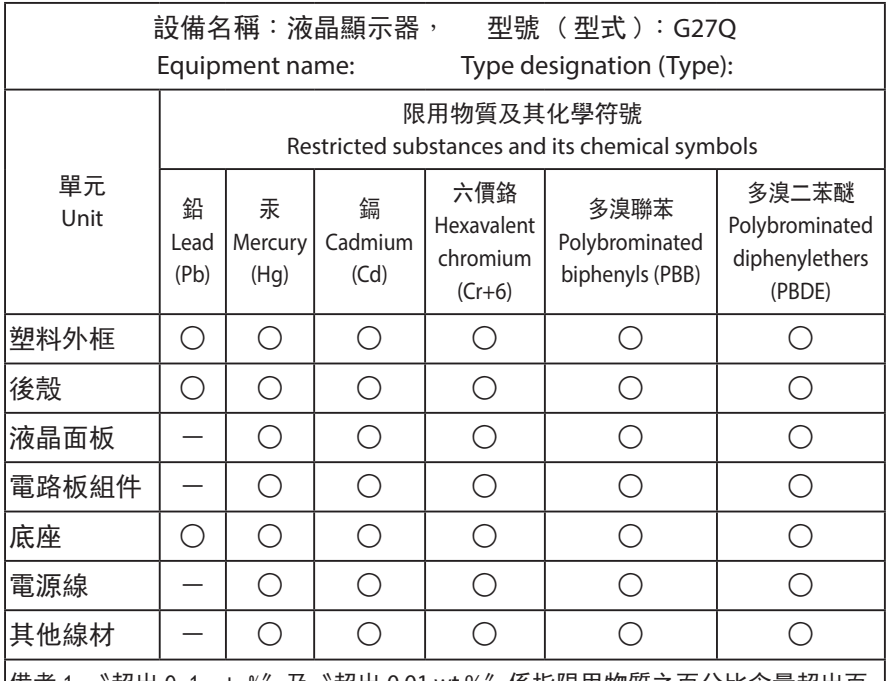

備考 1.〝超出 0.1 wt %〞及〝超出 0.01 wt %〞係指限用物質之百分比含量超出百 分比含量基準值。

- Note 1: 〝Exceeding 0.1 wt %〞and〝exceeding 0.01 wt %〞 indicate that the percentage content of the restricted substance exceeds the reference percentage value of presence condition .
- 備考 2.〝 〞係指該項限用物質之百分比含量未超出百分比含量基準值。
- Note 2:  $"O"$  indicates that the percentage content of the restricted substance does not exceed the percentage of reference value of presence .
- 備考 3.〝-〞係指該項限用物質為排除項目。

Note 3:  $\varepsilon - \varepsilon$  indicates that the restricted substance corresponds to the exemption

## **Заходи безпеки**

Перед початком використання монітора прочитайте розділ Заходи безпеки.

- Під час роботи з монітором використовуйте лише допоміжне оснащення, що додається, або рекомендоване виробником.
- Зберігайте пластикову упаковку в недоступному для дітей місці.
- Перш ніж підключити монітор до розетки мережі живлення переконайтеся, що клас напруги кабелю живлення відповідає технічним вимогам вашої країни.
- Вилку живлення слід під'єднати до відповідно змонтованої та заземленої розетки мережі живлення.
- Не торкайтеся вилки мокрими руками, оскільки це може призвести до враження електричним струмом.
- Встановлюйте монітор на рівній, добре провітрюваній поверхні.
- Не встановлюйте монітор поруч із будь-якими джерелами тепла, такими як електронагрівальні прилади або пряме сонячне проміння.
- Отвори та прорізи в моніторі призначено для провітрювання. Не накривайте та не блокуйте ці вентиляційні отвори жодним чином.
- Не використовуйте поруч із монітором воду, напої або іншу рідину. Це може призвести до враження електричним струмом або пошкодження монітора.
- Від'єднуйте монітор від розетки живлення перед прибиранням.
- Не торкайтеся поверхні екрана будь-якими твердими або гострими предметами, оскільки його легко подряпати.
- Для протирання екрана використовуйте м'яку безворсову ганчірку, а не серветку. За необхідності для протирання монітора можна використовувати очисник для скла. Не слід розбризкувати очисник для скла безпосередньо на поверхню екрана.
- Від'єднуйте кабель живлення, якщо монітор не використовується протягом тривалого періоду часу.
- Не намагайтеся розбирати чи ремонтувати монітор самостійно.

# **3MICT**

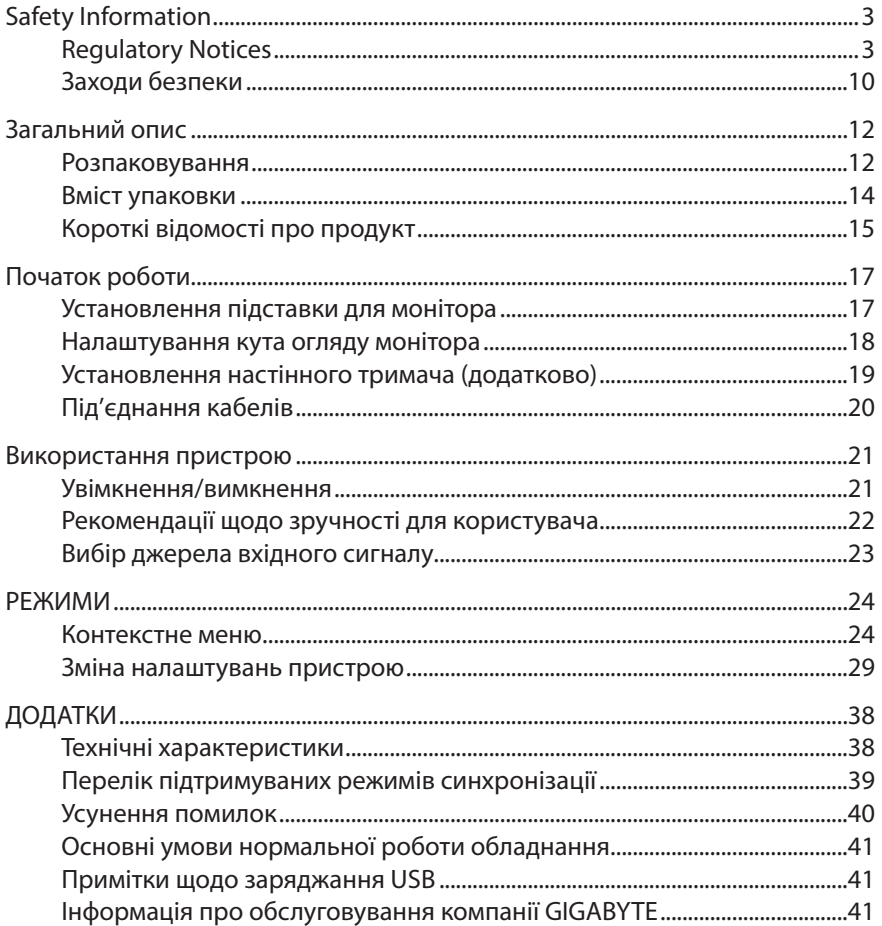

# **ЗАГАЛЬНИЙ ОПИС**

#### **Розпаковування**

- 1. Відкрийте верхню кришку пакувальної коробки. Знайдіть наклейку з інформацією про розпаковування на внутрішній упаковці.
- 2. Переконайтеся, що коробка знаходиться у правильній позиції, потім покладіть її на рівну поверхню.

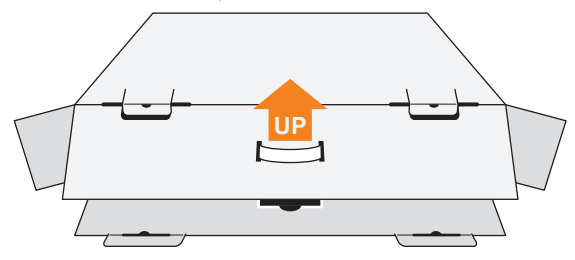

3. Відкрийте внутрішню упаковку.

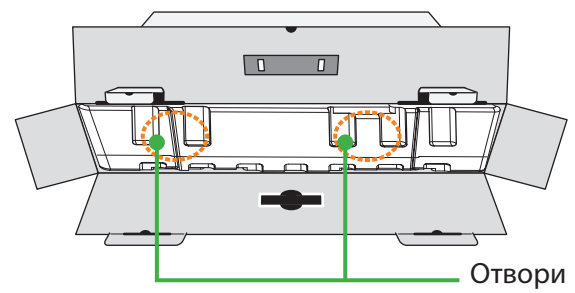

4. Через отвори витягніть пінополістирол з коробки.

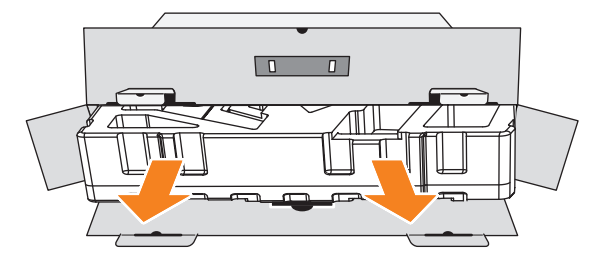

5. Витягніть предмети з верхнього шару пінополістиролу.

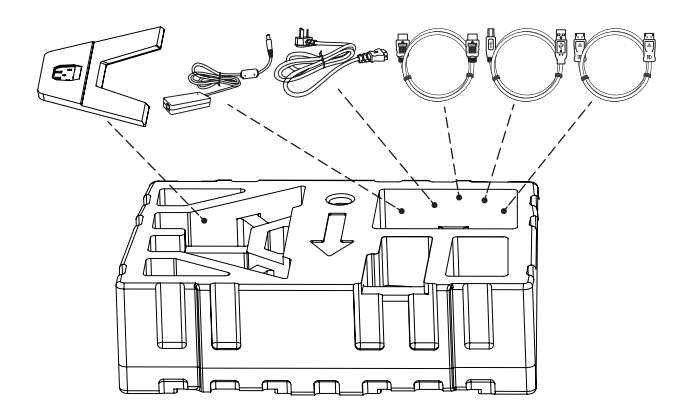

6. Витягніть верхній шар пінополістиролу. Після цього витягніть монітор із нижнього шару пінополістиролу.

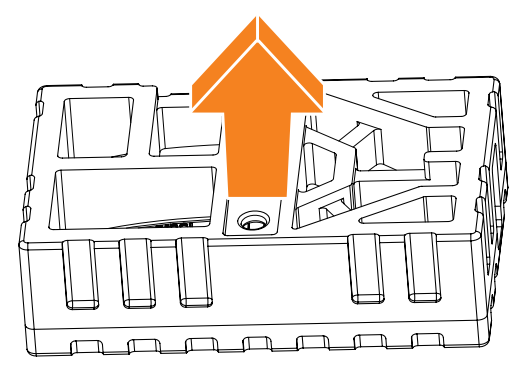

## **Вміст упаковки**

У пакувальній коробці містяться такі елементи. Якщо будь-який з перелічених елементів відсутній, зверніться до місцевого дистриб'ютора.

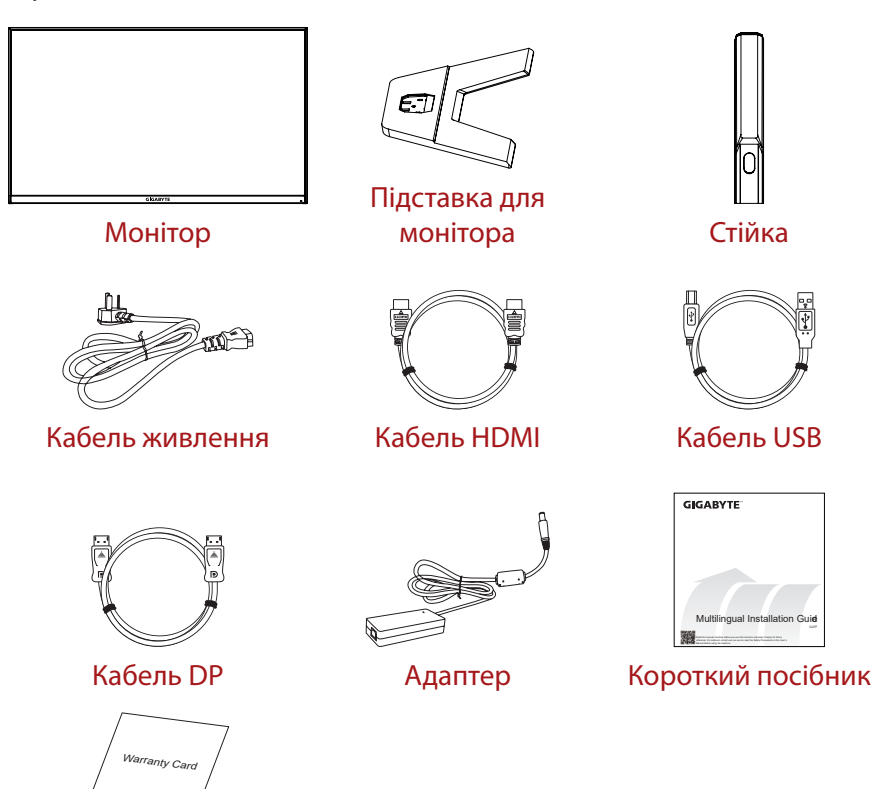

Гарантійний талон

**Примітка.** Зберігайте пакувальну коробку та пакувальні матеріали для перевезення монітора в майбутньому.

# **Короткі відомості про продукт**

#### **Вигляд спереду**

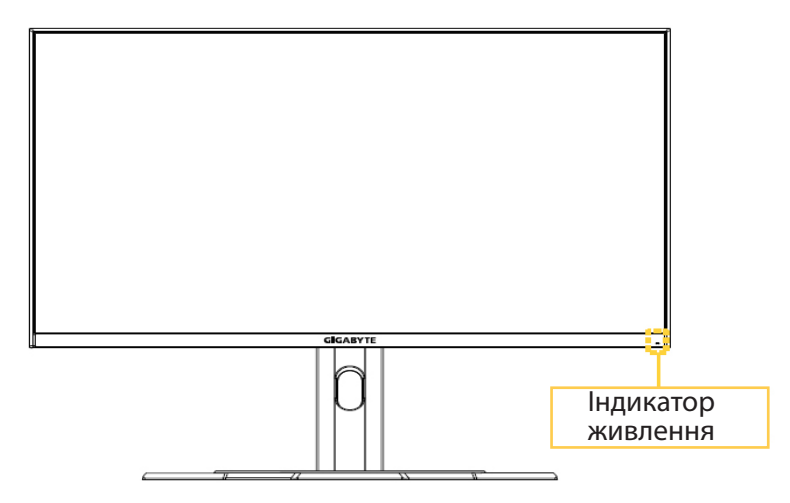

#### **Вигляд ззаду**

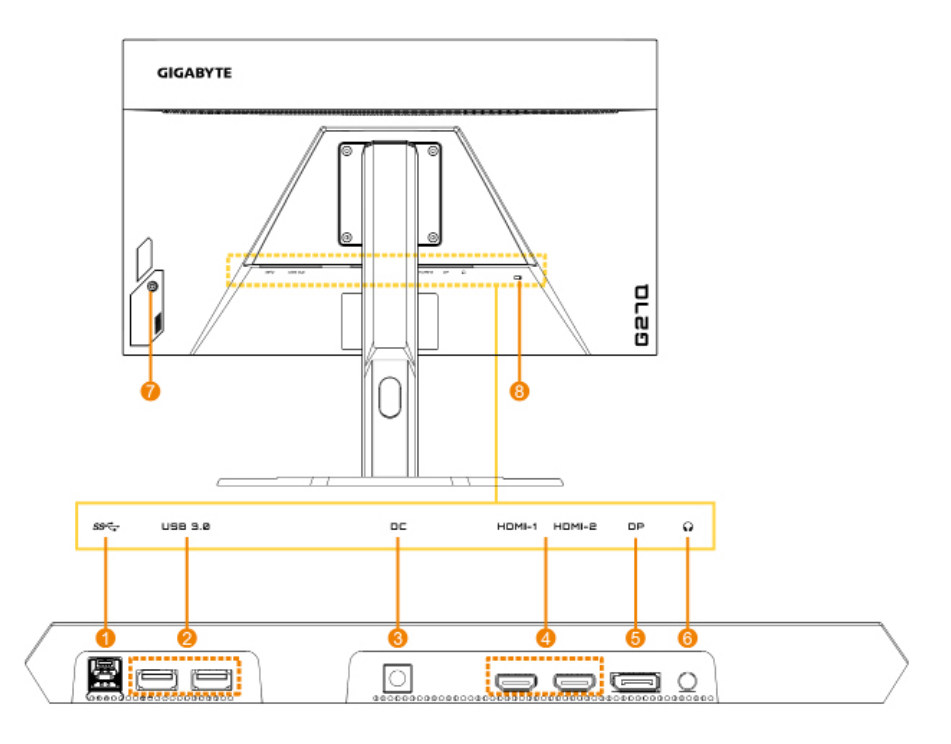

- 1. Висхідний порт USB
- 2. Порти USB 3.0 (2)
- 3. Роз'єм для підключення джерела постійної напруги
- 5. DisplayPort
- 6. Роз'єм для навушників
- 7. Кнопка Control (Керування)
- 8. Кенсінгтонський замок
- 4. Роз'єми HDMI (2)

# **ПОЧАТОК РОБОТИ**

#### **Установлення підставки для монітора**

- 1. Поставте монітор на нижній шар пінополістиролу екраном донизу і зніміть витягніть верхній шар пінополістиролу з кронштейну для підтримки.
- 2. Вирівняйте підставку монітора з двома напрямними контактами під стійкою. Потім встановіть підставку на стійку.

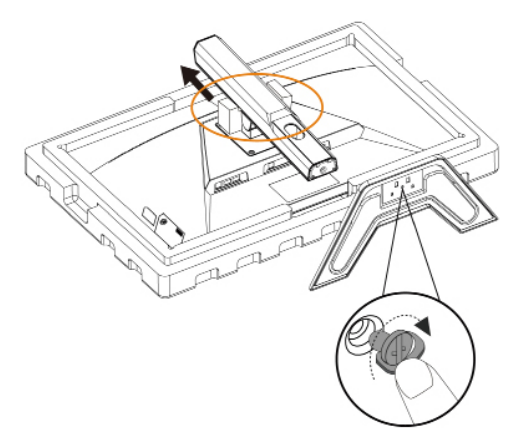

3. Підніміть монітор вертикально та поставте на стіл. Висоту монітора можна відрегулювати після того, як знято елемент 1 і елемент 2, показані на рисунку.

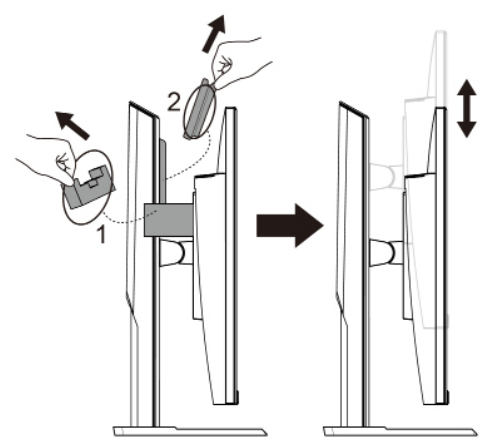

#### **Налаштування кута огляду монітора**

**Примітка.** Притримуйте підставку монітора під час налаштування, щоб екран не впав.

#### **Налаштування кута повороту**

Поверніть екран уперед або назад, щоб налаштувати потрібний кут огляду монітора (від -5˚ до 20˚).

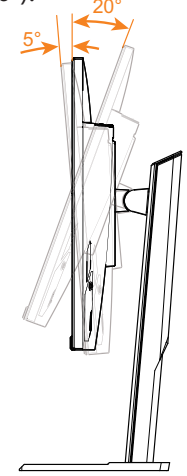

#### **Налаштування орієнтації екрана**

Підніміть екран до максимальної висоти (130 мм).

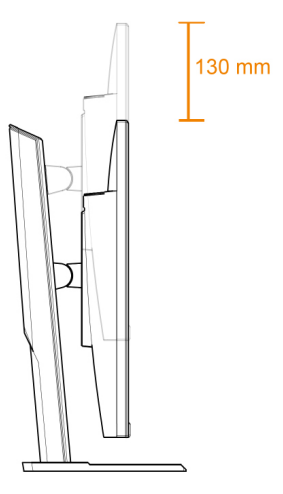

## **Установлення настінного тримача (додатково)**

Використовуйте лише комплект для настінного кріплення 100 x 100 мм, рекомендований виробником.

- 1. Покладіть монітор на нижній шар пінополістиролу екраном донизу.
- 2. Проштовхніть затискачі всередину, щоб відкріпити стійку від монітора.

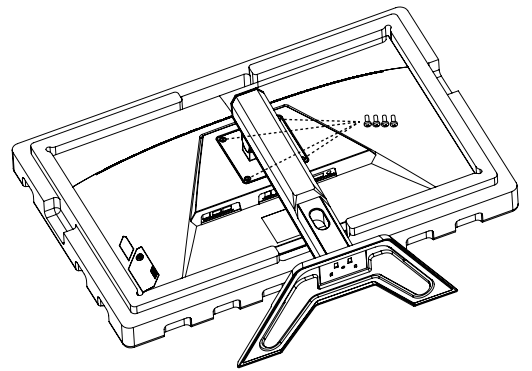

3. Прикладіть настінний кронштейн до монтажних отворів, розташованих на задній стінці монітора. Закріпіть тримач за допомогою гвинтів.

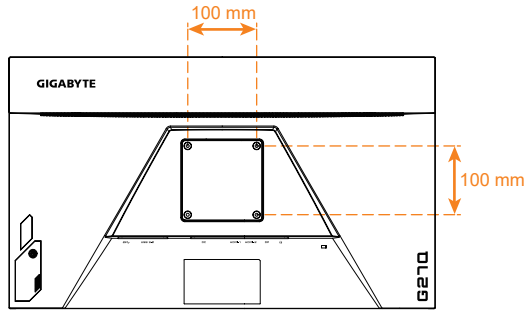

**Примітка.**Щоб прикріпити монітор до стіни, зверніться до інструкції з монтажу, що додається до комплекту настінного тримача.

> Голівку монітора можна встановити на стіну, обертальні та інші тримачі. Цей монітор підтримує монтажні отвори 100 мм, що відповідають виробничим стандартам VESA. Щоб встановити на монітор аксесуари третьої сторони, потрібні чотири гвинти φ4 мм з кроком 0,7 мм і довжиною 10 мм. Довші гвинти можуть пошкодити монітор. Перевірте, чи відповідає стандартам VESA наданий виробником тримач і чи зможе він утримати монітор. Користуйтеся шнуром живлення і кабелем відео, приєднаними до монітора, щоб забезпечити оптимальні робочі характеристики.

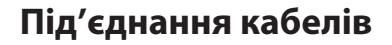

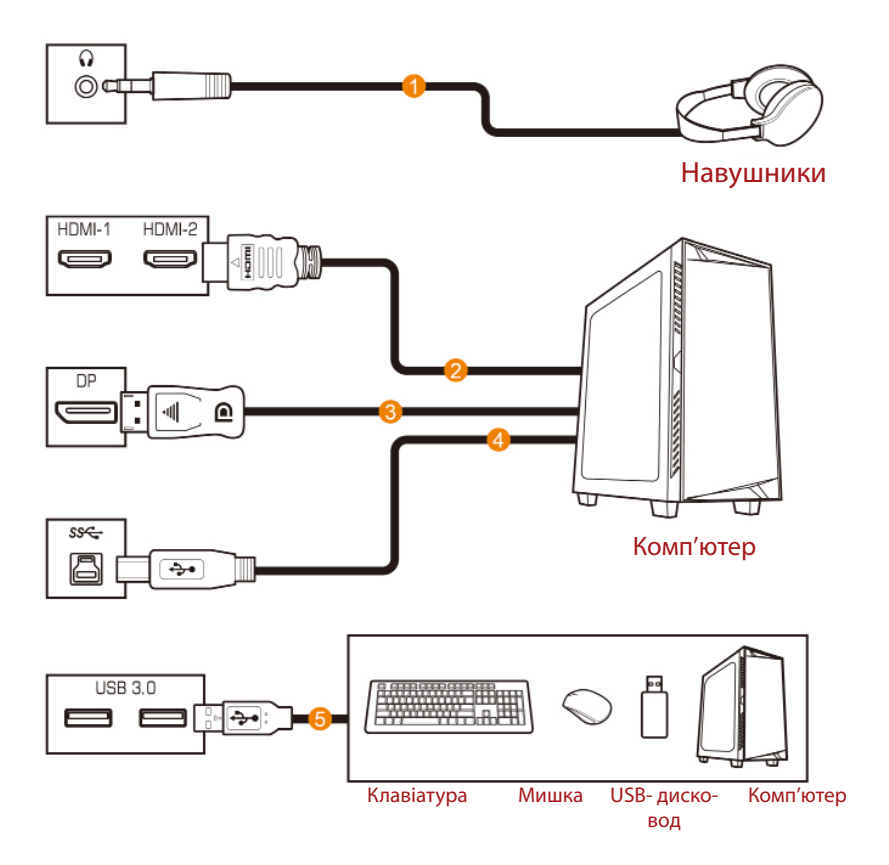

- 1 Кабель навушників
- 2 Кабель HDMI
- 3 Кабель DisplayPort
- 4 Кабель USB (A-тато до Б-тато)
- 5 Кабель USB

# **ВИКОРИСТАННЯ ПРИСТРОЮ**

#### **Увімкнення/вимкнення**

## **Увімкнено**

- 1. Підключіть один кінець шнура живлення до адаптера і підключіть кабель виходу адаптера до гнізда входу постійного струму на моніторі.
- 2. Під'єднайте інший кінець шнура живлення до розетки електромережі.
- 3. Натисніть Кнопку **Control (Керування)**, щоб увімкнути монітор. Світловий індикатор живлення засвітиться білим, вказуючи, що монітор готовий до використання.

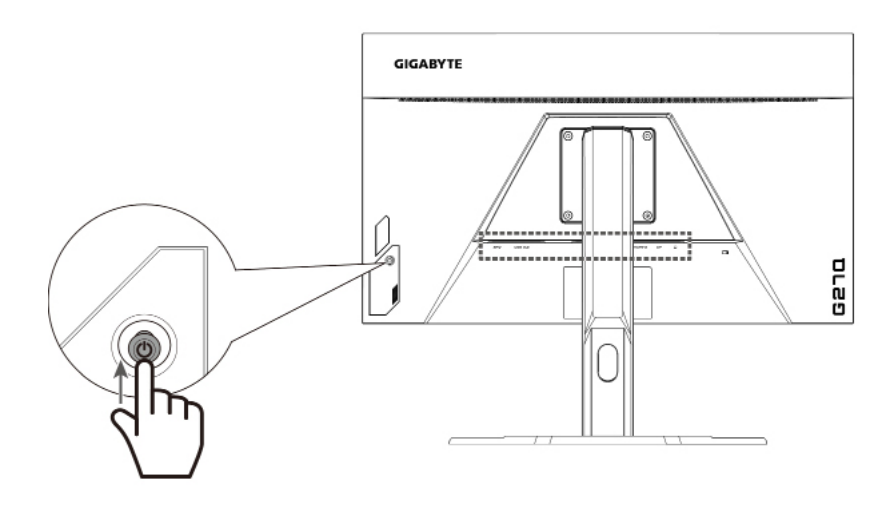

#### **Вимкнення**

Утримуйте Кнопку **Control (Керування)** протягом 2 секунд, щоб вимкнути монітор.

**Примітка.** Коли на екрані з'явиться Main (Головне) меню, вимкніть монітор, опустивши Кнопку **Control (Керування)** вниз ((3). Див. стор. 25.

#### **Рекомендації щодо зручності для користувача**

Тут наведено кілька порад для зручного перегляду зображення на моніторі.

- Оптимальна відстань від глядача до монітора перебуває в діапазоні від 510 мм до 760 мм (від 20 дюймів до 30 дюймів).
- Загальна рекомендація встановити монітор так, щоб верхня частина екрана була на одному рівні або трохи нижче висоти очей користувача, який сидить у зручній позі.
- Використовуйте достатній рівень освітлення відповідно до конкретного виду роботи.
- Регулярно робіть перерви (як мінімум на 10 хвилин) кожні півгодини.
- Періодично відводьте очі від екрана монітора та фокусуйте погляд на віддаленому об'єкті як мінімум на 20 секунд під час перерв.
- Вправи для очей можуть зменшити втому очей. Регулярно повторюйте вправи, наведені нижче: (1) подивіться вгору та вниз (2) повільно покрутіть очима (3) поводіть очима по діагоналі.

# **Вибір джерела вхідного сигналу**

- 1. Перемістіть Кнопку **Control (Керування)** праворуч (< $\hat{\circ}$ ), щоб відкрити меню Input (Джерело вхідного сигналу).
- 2. Перемістіть Кнопку **Control (Керування)** вгору/вниз (< $\odot$ ), щоб вибрати відповідне джерело вхідного сигналу. Натисніть Кнопку **Control (Керування)**, щоб підтвердити вибір. **Select Exit**

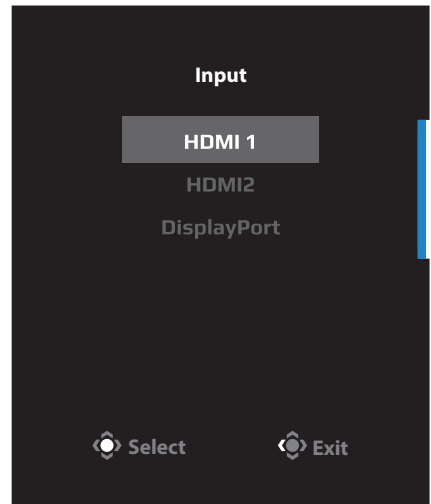

# **РЕЖИМИ**

### **Контекстне меню**

#### **Гаряча клавіша**

За замовчуванням Кнопка **Control (Керування)** виконує специфічну функцію.

**Примітка.** Щоб змінити поточну функцію гарячої клавіші, див. розділ «Quick Switch (Миттєвий перемикач)» на стор. 34.

Щоб отримати доступ до функції гарячої клавіші, виконайте наступні дії:

Перемістіть Кнопку **Control (Керування)** вгору ((•), щоб увійти до меню Black Equalizer (Регулятор чорного кольору) . **Black Equalizer** Перемістіть Кнопку **Control (Керування)** вгору/вниз (<**)**, щоб коригувати налаштування та натисніть Кнопку  $10$ **Control (Керування)**, щоб підтвердити вибрану функцію. **Adjust C**> Exit

• Перемістіть Кнопку **Control (Керування)** вгору ( $\hat{\bullet}$ ), щоб відкрити меню Picture Mode (Режим зображення.) Перемістіть Кнопку **Control (Керування)** вгору/вниз (< $\bullet$ ), щоб коригувати налаштування та натисніть Кнопку **Control (Керування)**, щоб підтвердити вибрану функцію. **Picture Mode Standard FPS RTS/RPG Movie Reader sRGB**

Перемістіть Кнопку **Control (Керування)** ліворуч ( $\langle \diamondsuit$ ), щоб відкрити меню volume

(Гучність )

функцію.

 Перемістіть Кнопку **Control (Керування)** вгору/вниз  $(\odot)$ , щоб коригувати налаштування та натисніть Кнопку **Control (Керування)**, щоб підтвердити вибрану

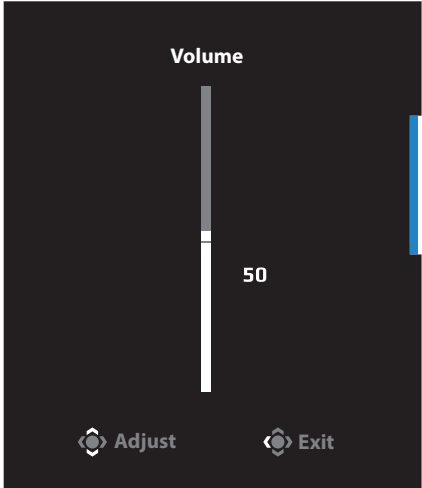

**Select C**> Exit

Перемістіть Кнопку **Control (Керування)** праворуч ( $\widehat{\bullet}$ ), щоб відкрити меню Input (Джерело вхідного сигналу). Див. секцію «Вибір джерела вхідного сигналу».

**Примітка.** Щоб закрити меню, перемістіть Кнопку **Control (Керування)** ліворуч ( $\circ$ ).

# **Інструкція з налаштування Функціональної клавіші**

Натисніть Кнопку **Control (Керування)**, щоб відкрити Main (Головне) меню.

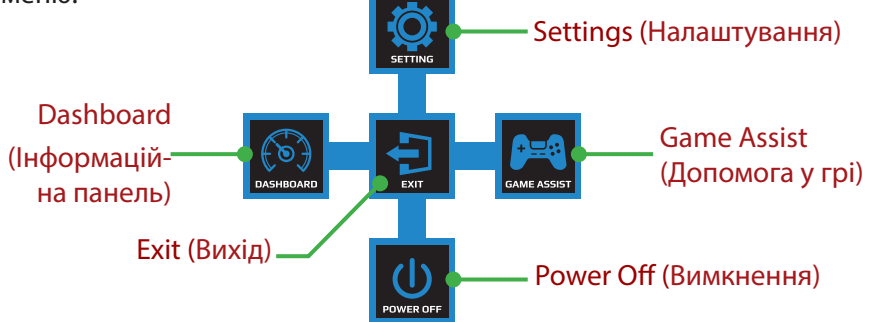

За допомогою Кнопки **Control (Керування)** виберіть бажані функції та відповідні налаштування.

#### **Dashboard (Інформаційна панель)**

Після відображення Головного меню перемістіть Кнопку **Control** 

**(Керування)** ліворуч ( $\langle \bullet \rangle$ ), щоб відкрити меню Dashboard (Інформаційна панель).

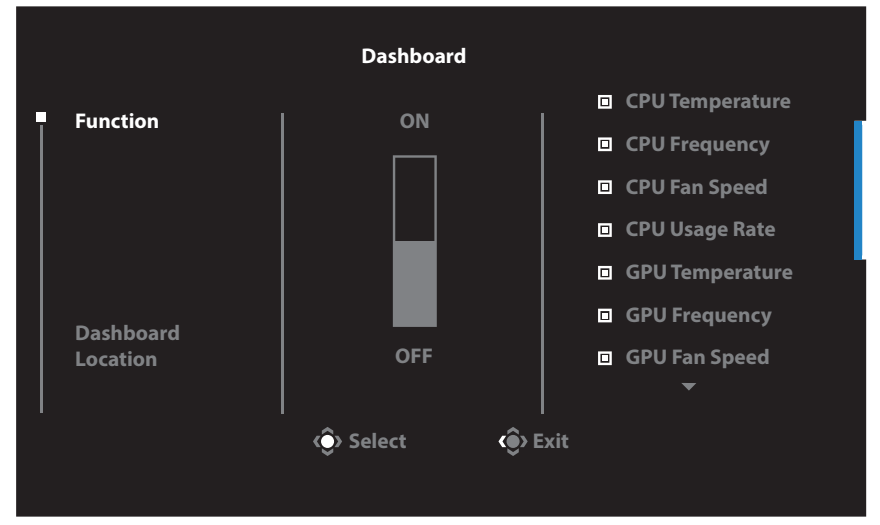

- Function (Функція): Увімкнути/Вимкнути функцію. Коли функцію увімкнено, користувач може вибрати потрібні пункти, які будуть відображатися на екрані.
- -26- • Dashboard Location (Розташування Інформаційної панелі): На панелі вкажіть порядок розташування інформації, яка відображатиметься на екрані.

Після завершення налаштування Інформаційної панелі системні дані буде перенесено до SOC за допомогою порту USB та відображено кількість вибраних функцій на екрані.

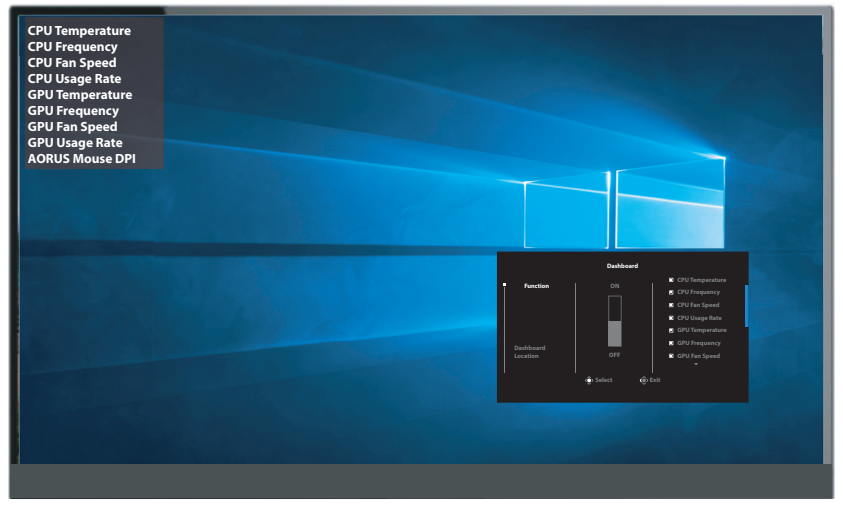

**Примітка.** Переконайтеся, що кабель USB правильно під'єднано до висхідного порту USB на моніторі та порту USB комп'ютера.

#### **Game Assist (Допомога у грі)**

Коли на екрані з'явиться Main (Головне) меню, пересуньте вправо кнопку **Control (Контроль)** (( $\odot$ ), щоб увійти до меню Game Assist (Допомога у грі) .

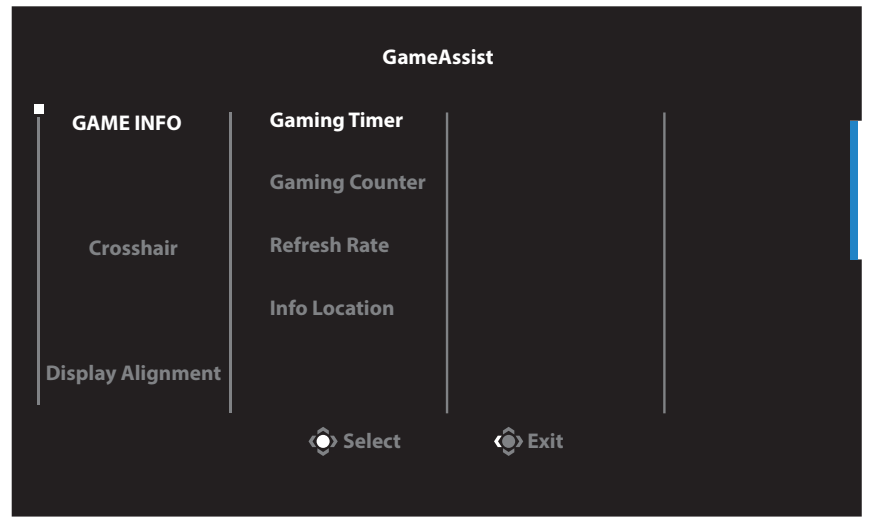

- **Game Info (Інфо гри):** Змініть відповідні налаштування режиму FPS.
	- √ Виберіть Gaming Timer (Таймер гри), щоб налаштувати режим зворотнього відліку таймера. Щоб вимкнути цю функцію, в налаштуваннях виберіть параметр OFF (ВИМКНУТИ).
	- √ Виберіть Gaming Counter (Лічильник сеансу) або Refresh Rate (Швидкість оновлення даних), щоб увімкнути/вимкнути налаштування лічильника гри або швидкість оновлення даних в режимі реального часу.
	- √ Виберіть Info Location (Розташування інформації), щоб вказати розташування інформації, що відображається на екрані.

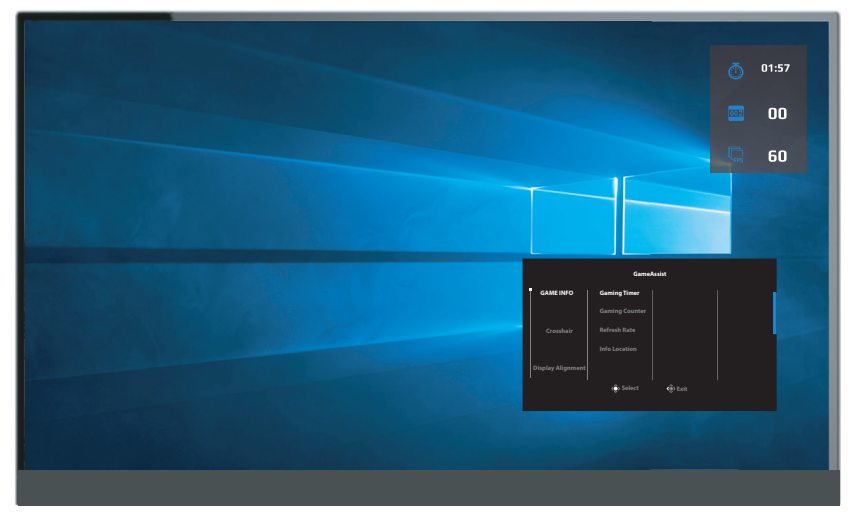

- Crosshair (Приціл): Виберіть потрібний тип прицілу відповідно до ігрового середовища. Це дозволить полегшити прицілювання.
- Display Alignment (Вирівнювання екрана): Коли цю функцію увімкнено, з усіх боків екрана відображаються лінії вирівнювання, надаючи можливість користувачу використовувати кілька моніторів.

#### **Зміна налаштувань пристрою**

Після відображення Головного меню перемістіть Кнопку **Control (Контроль)** вгору ( $\langle \hat{ } \rangle$ ), щоб відкрити меню Settings (Налаштування).

**Примітка.** Використовуйте Кнопку **Control (Контроль)** для переходу між меню та внесення змін.

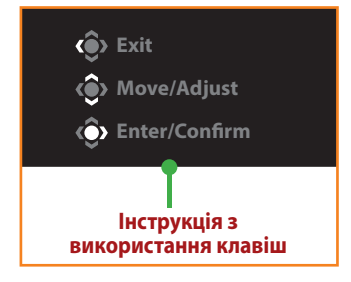

# **Gaming (Гра)**

Зміна налаштувань гри.

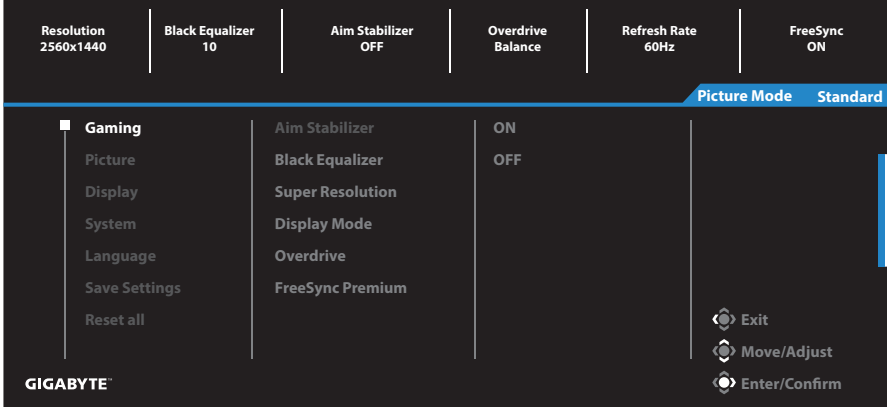

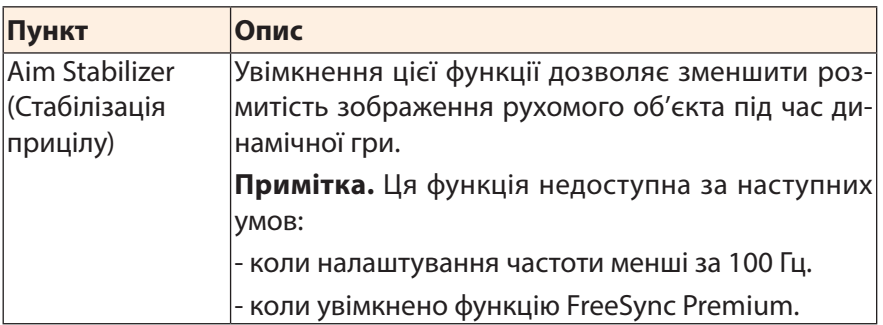

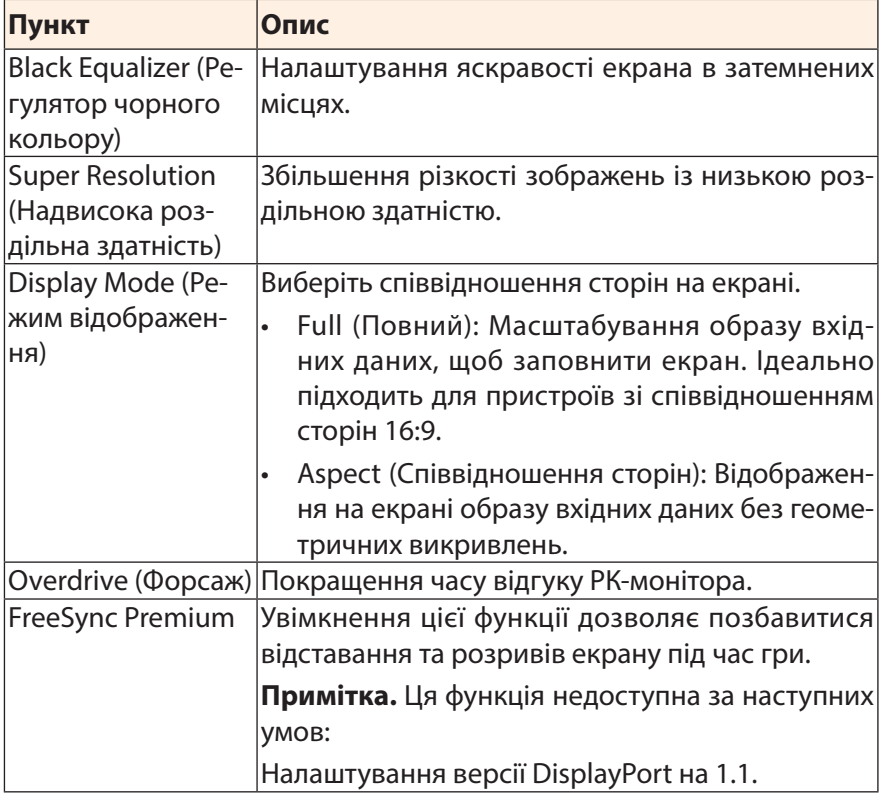

# **Picture (Зображення)**

Зміна налаштувань зображення.

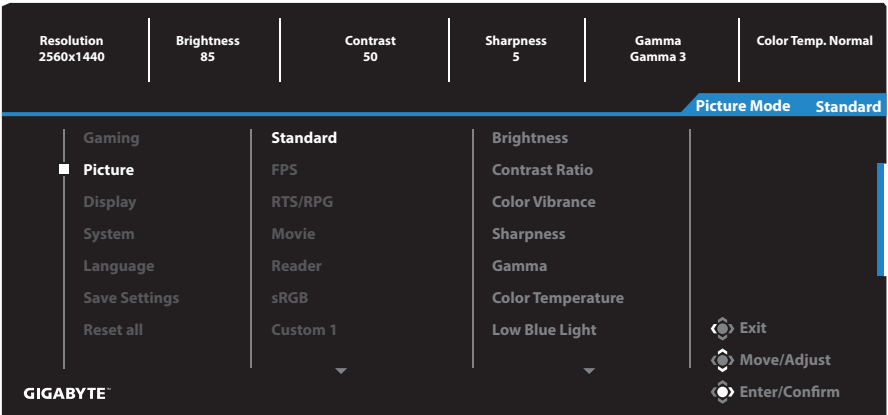

Виберіть один із поточних режимів зображення.

- Standard (Стандартний): Для редагування документів або перегляду веб-сайтів.
- FPS (Режим FPS): Для гри в режимі FPS.
- RTS/RPG (Режим RTS/RPG): Для гри у стратегії в реальному часі та рольові ігри.
- Movie (Режим фільмів): Для перегляду фільмів.
- Reader (Режим читання): Для перегляду документів.
- sRGB (Режим sRGB): Для перегляду фотографій та графічних зображень на комп'ютері.
- Custom 1 (Режим 1): Налаштування режиму зображення користувача.
- Custom 2 (Режим 2): Налаштування режиму зображення користувача.
- Custom 3 (Режим 3): Налаштування режиму зображення користувача.

Користувач може змінити наступні налаштування зображення.

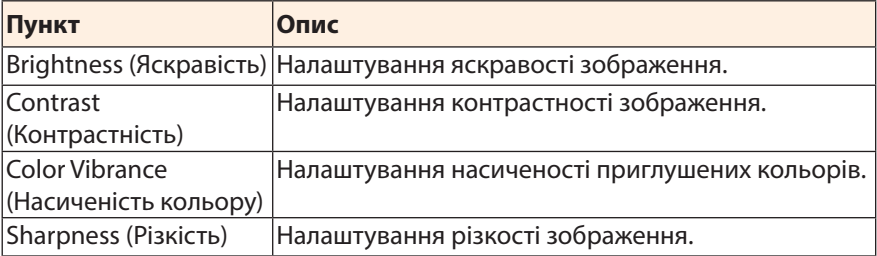

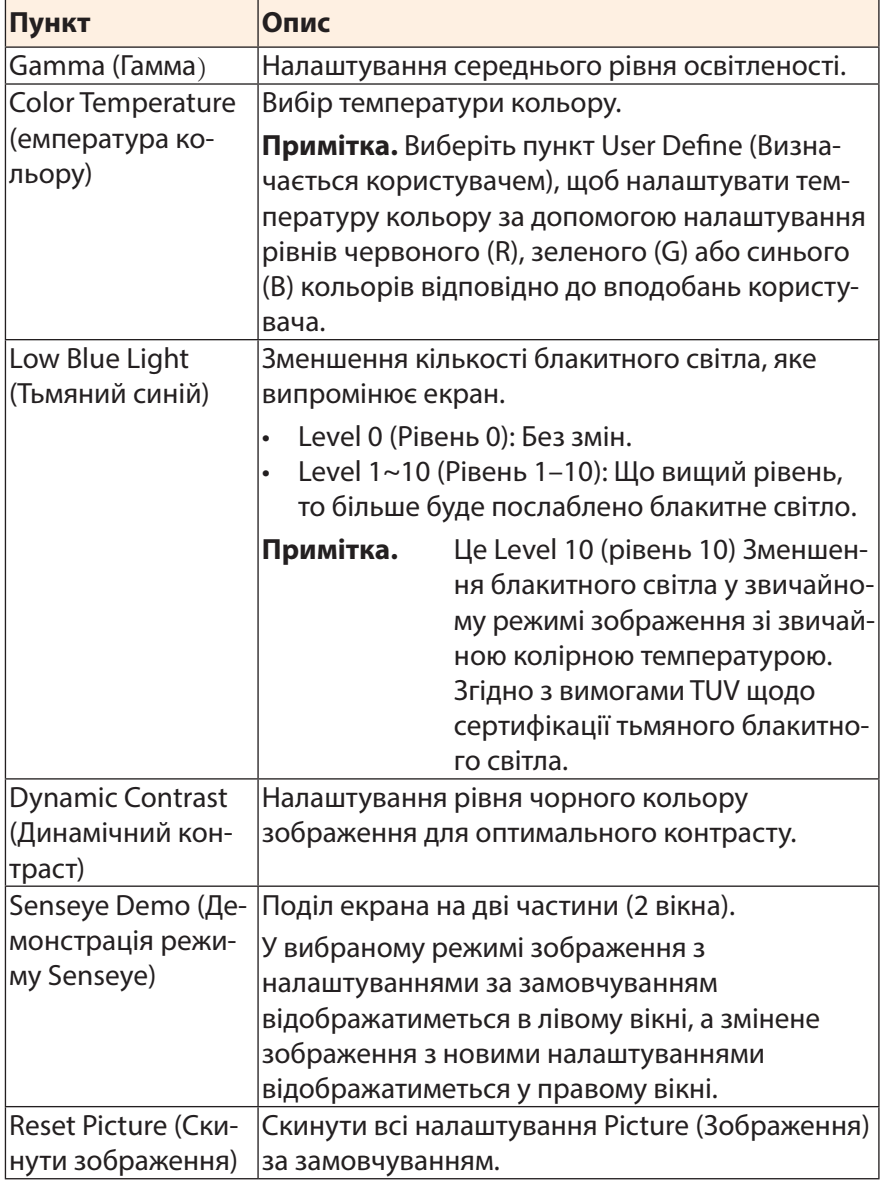

# **Display (Екран)**

#### Зміна відповідних налаштувань дисплею.

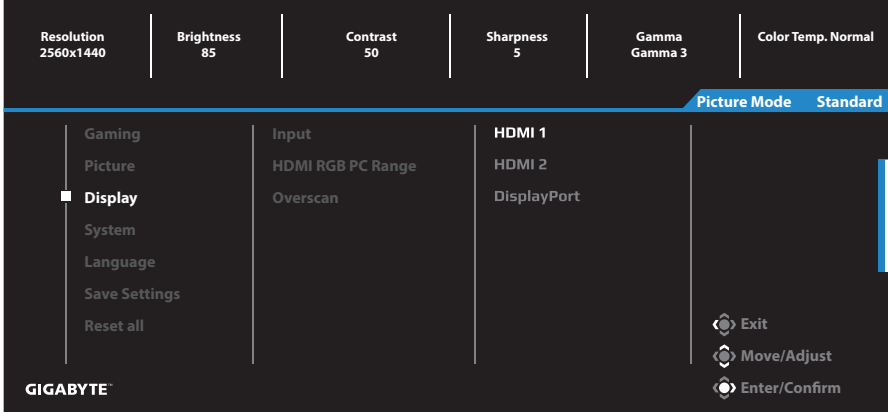

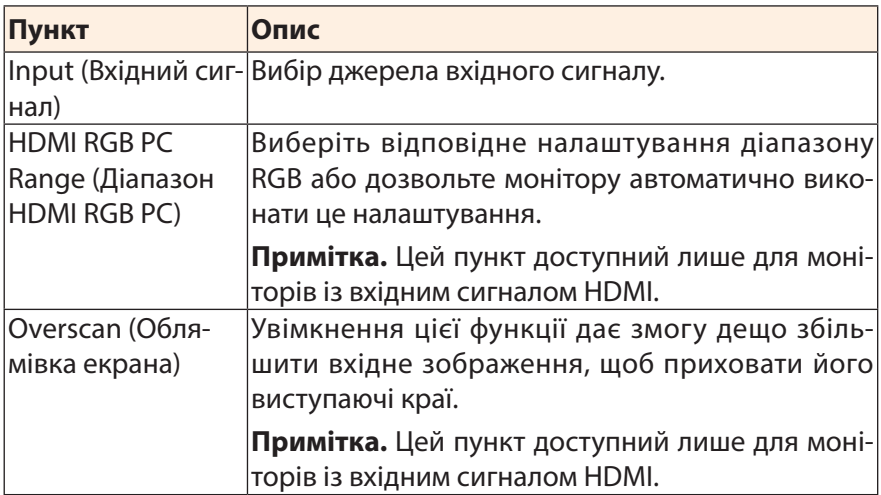

# **System (Система)**

Зміна системних налаштувань.

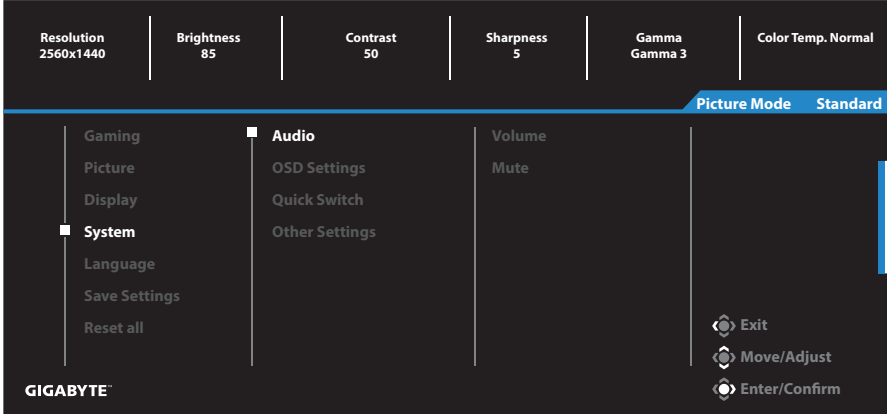

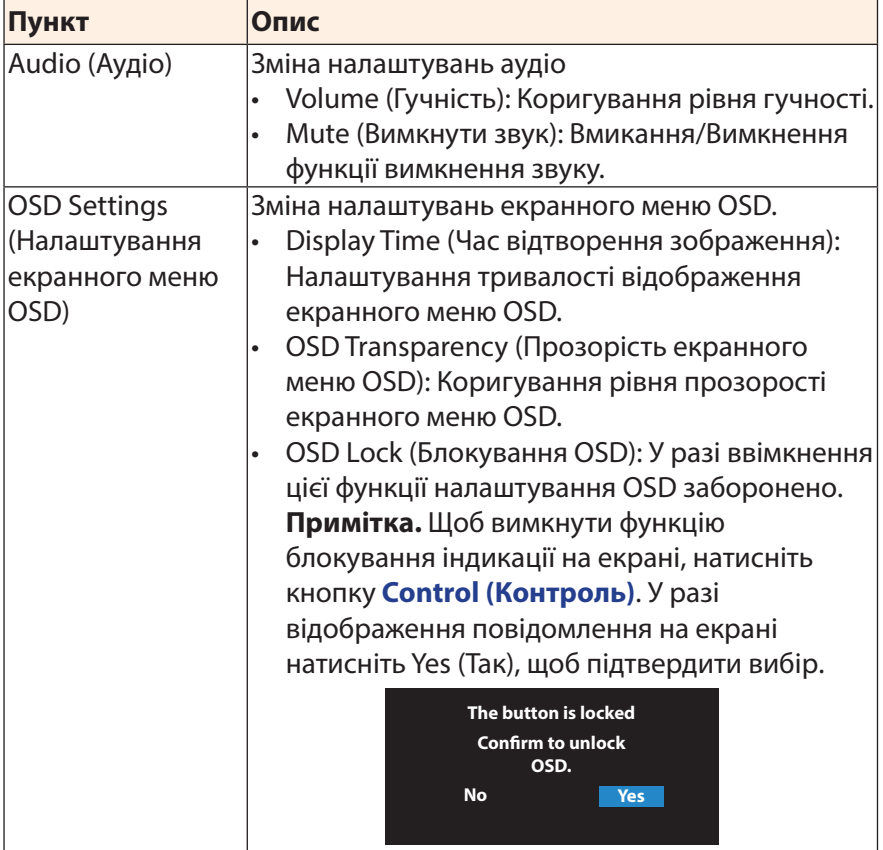

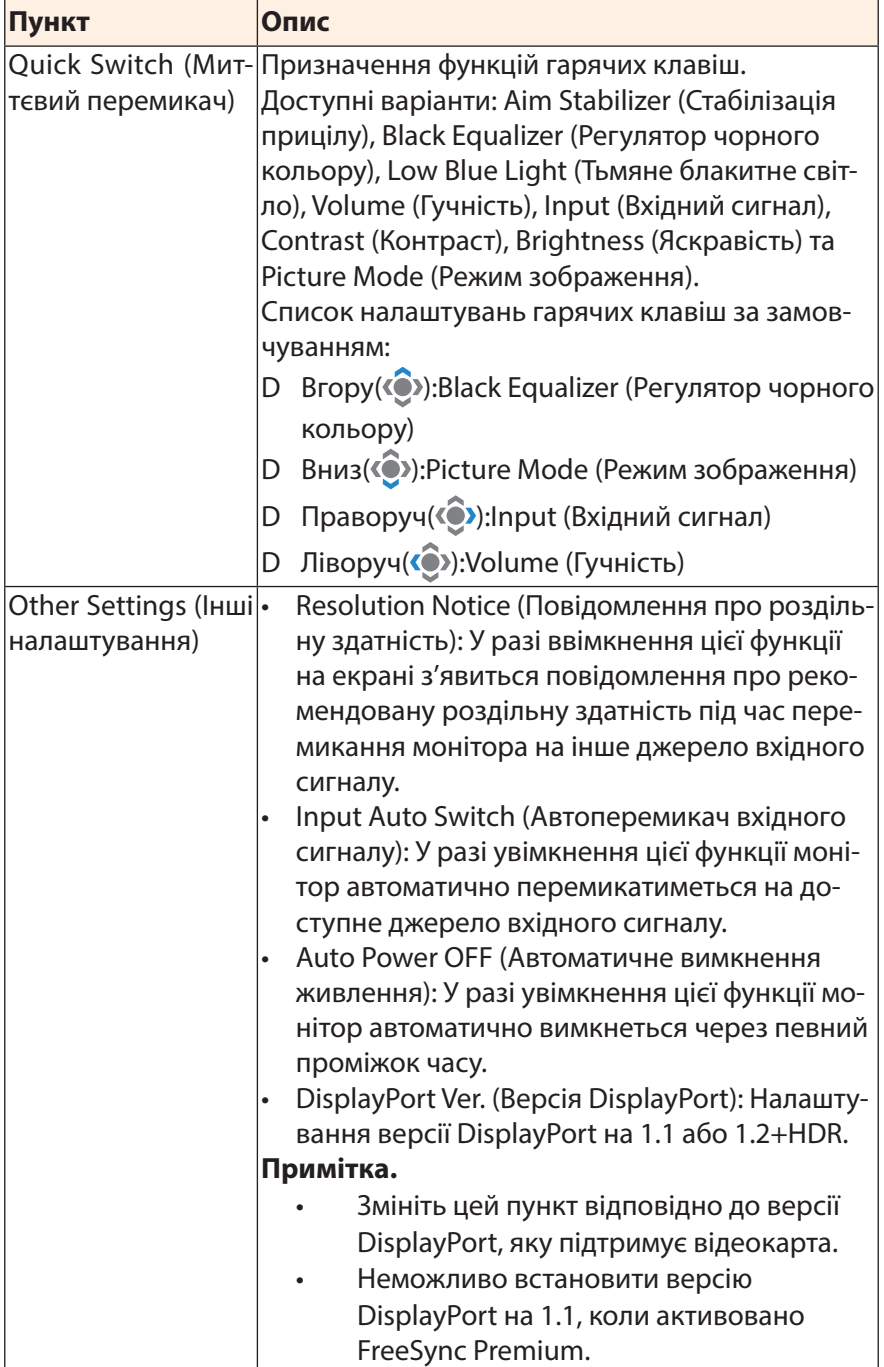

# **Language (Мова)**

#### Налаштування мови

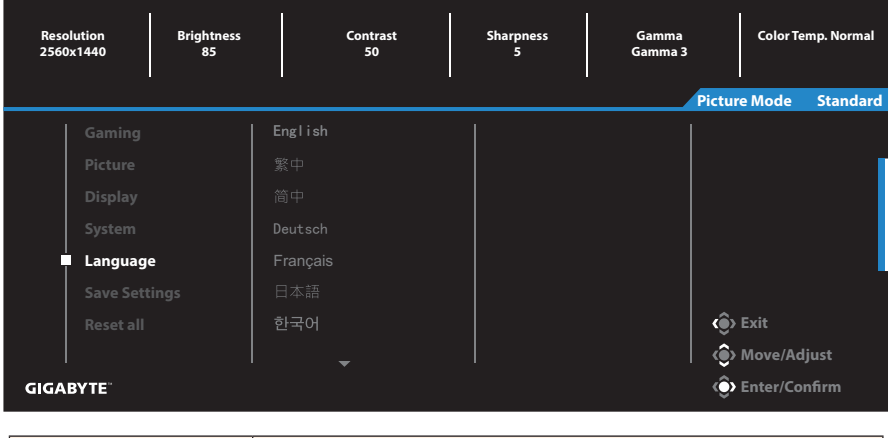

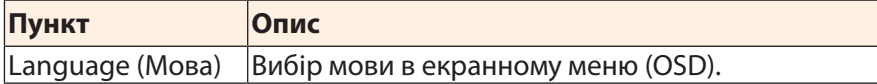

# **Save Settings (Зберегти налаштування)**

Налаштуйте індивідуальні параметри OSD для режимів Налаштування1, Налаштування2 чи Налаштування3.

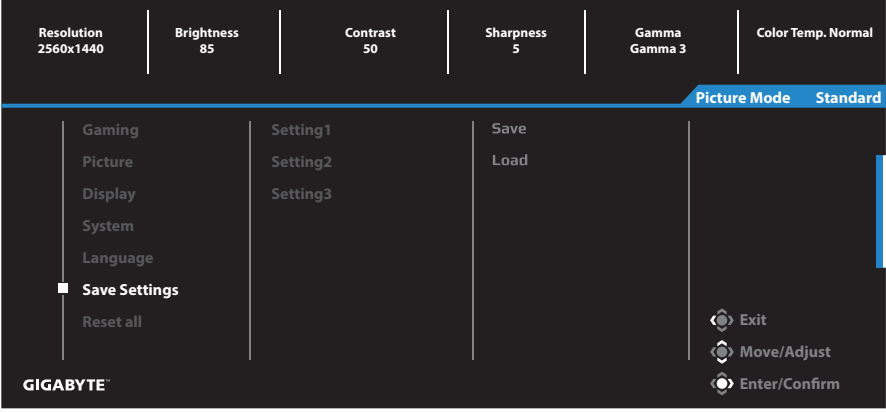

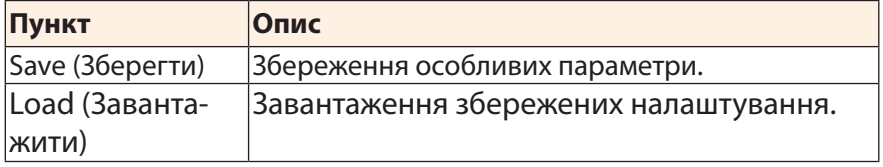

## Reset All (Скинути все)

#### Відновити заводські налаштування монітора за замовчуванням.

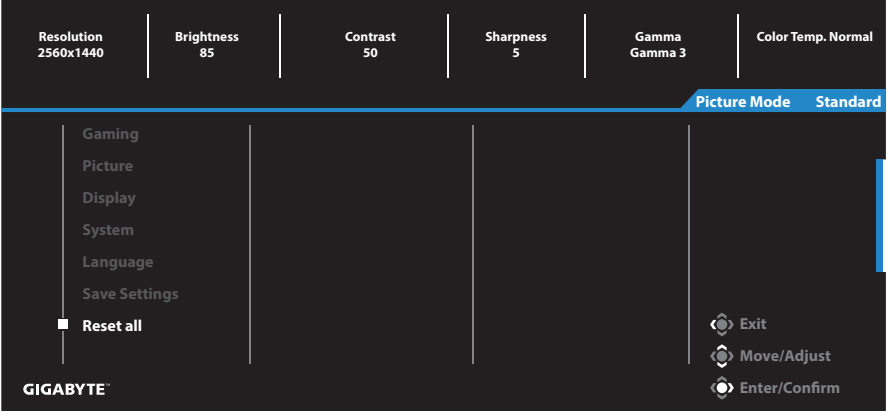

# **ДОДАТКИ**

## **Технічні характеристики**

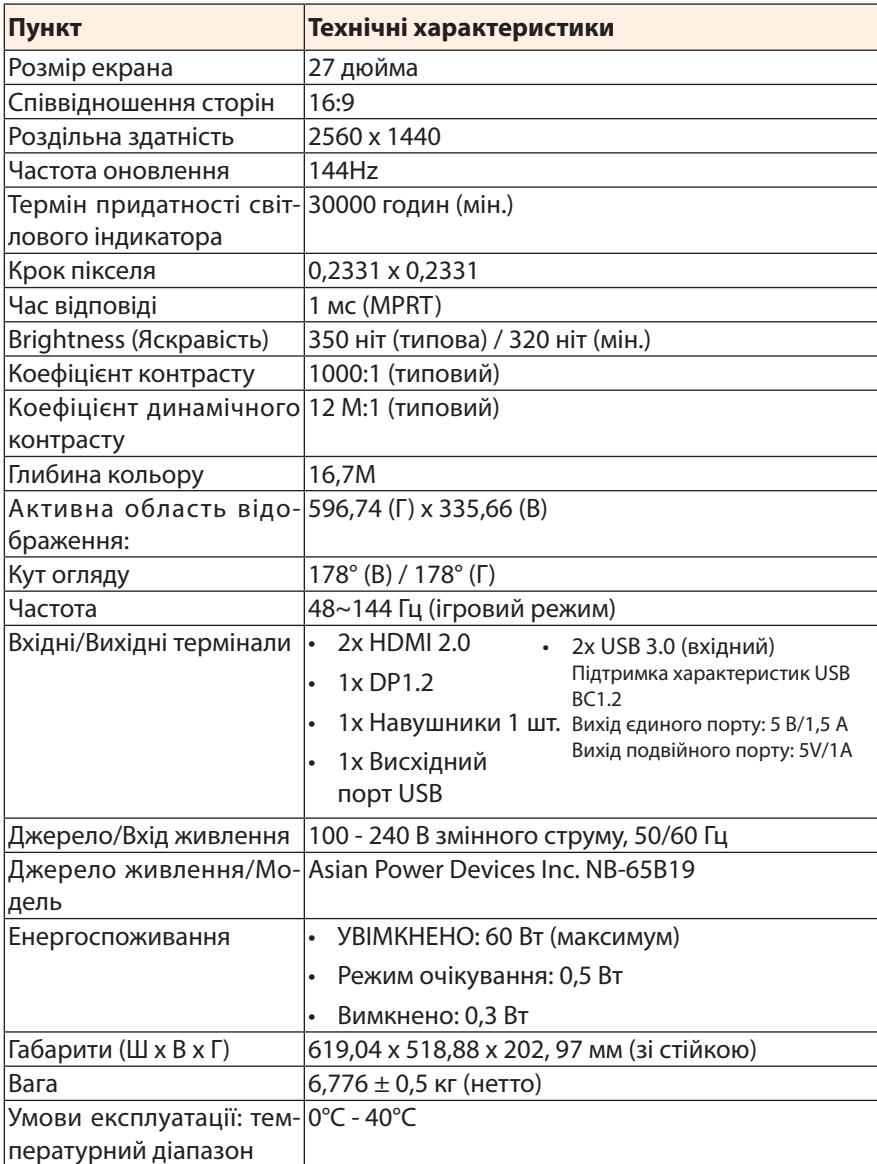

**Примітка.** Технічні характеристики, які може бути змінено без попередження.

# **Перелік підтримуваних режимів синхронізації**

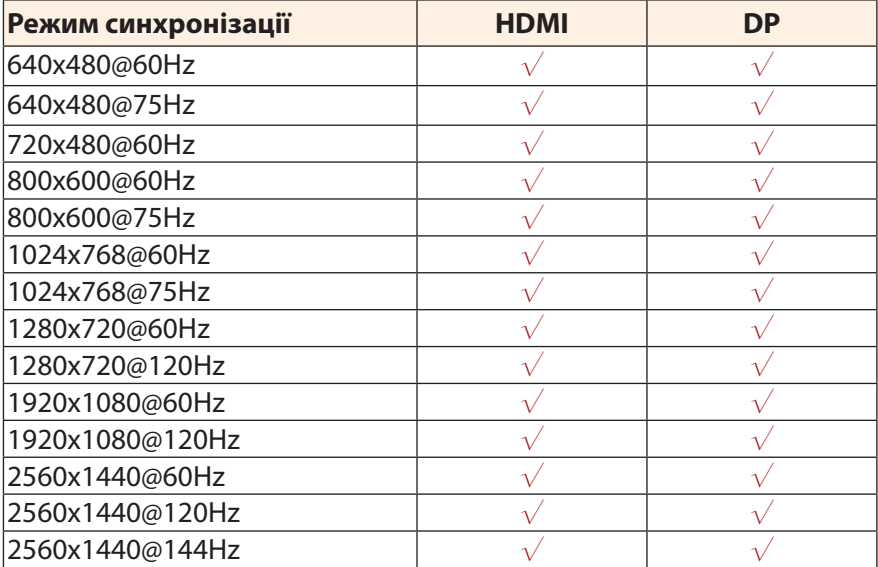

#### **Усунення помилок**

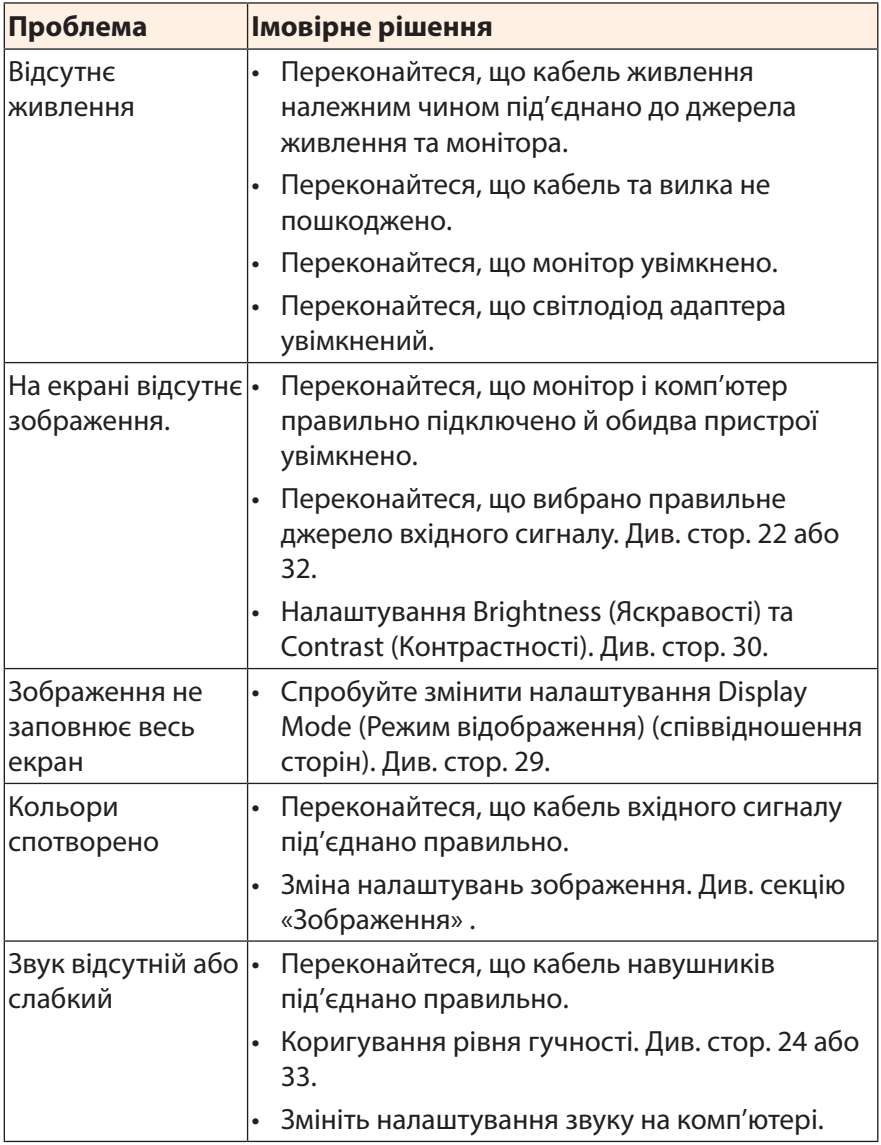

**Примітка.** Якщо проблема не зникла, зверніться до служби підтримки клієнтів по допомогу.

## **Основні умови нормальної роботи обладнання**

У випадку забруднення екрану виконайте наступні дії для очищення екрану:

- Протріть екран м'якою безворсовою ганчіркою, щоб прибрати весь бруд.
- Розпиліть або нанесіть очищувальну рідину на м'яку ганчірку. Обережно протріть екран вологою ганчіркою.

#### **Примітка.**

- Переконайтеся, що ганчірка волога, а не мокра.
- Під час протирання екрана слід уникати надмірного тиску на нього.
- Кислотовмісні або абразивні очищувачі можуть пошкодити екран.

## **Примітки щодо заряджання USB**

Нижче перелічені пристрої не сумісні з BC 1.2 в режимі CDP. Коли до ПК підключено концентратор, ці пристрої неможливо заряджати за допомогою кабелю USB.

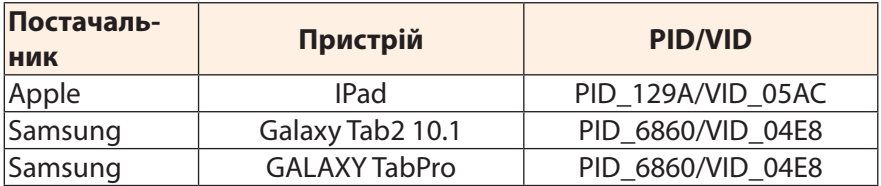

# **Інформація про обслуговування компанії GIGABYTE**

Щоб отримати інформацію про обслуговування, відвідайте офіційний веб-сайт компанії GIGABYTE: https://www.gigabyte.com/